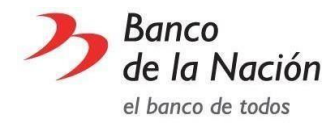

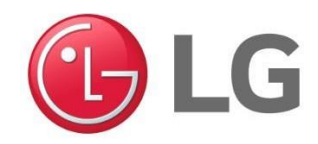

#### TEMPORALIDAD

La presente promoción está dirigida a todos los tarjetahabientes Visa y MasterCard del Banco de la Nación.

### DETALLE DEL BENEFICIO Y/O DESCUENTO

Hasta 40% en toda la Tienda Virtual LG.

### CONDICIONES Y/O RESTRICCIONES

- **EL cliente debe registrarse como cliente VIP en la Tienda Virtual LG a través de su página** principa[l https://www.lg.com/pe/promotions/eshop](https://www.lg.com/pe/promotions/eshop) e ingresar con el cupón BNVIP (se ingresa por única vez para verificar los beneficios del descuento).
- Con el cupón se accede a los siguientes beneficios:
- Precios corporativos con descuentos exclusivos en productos seleccionados.
- Delivery Gratis para Lima, Trujillo, Arequipa, Tacna, Chiclayo, Piura, Chimbote, Ica y Cusco.
- Atención Personalizada para consultas de productos.
- Clases gratuitas sobre uso y manejo de productos.
- Sorteos eventuales para los usuarios.
- El pago debe realizarse con tarjetas del Banco de la Nación.
- Promociones vigentes hasta agotar el stock.
- El Banco de la Nación no se responsabiliza por la idoneidad de los bienes y servicios brindados por los establecimientos comerciales.

### LOCALES

El local de la empresa se encuentra ubicado en

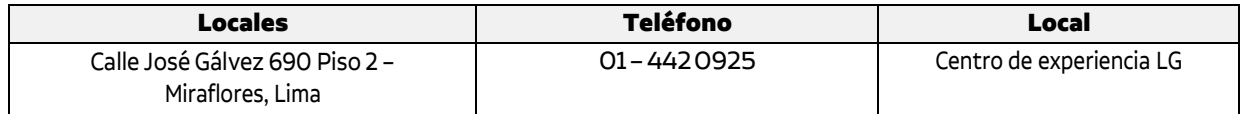

## **► PASO 1 : Registrate en LG.com para poder acceder a nuestros beneficios**

## Link para Registrarse: https://www.lg.com/pe/my-lg/login?state=/pe/my-lg

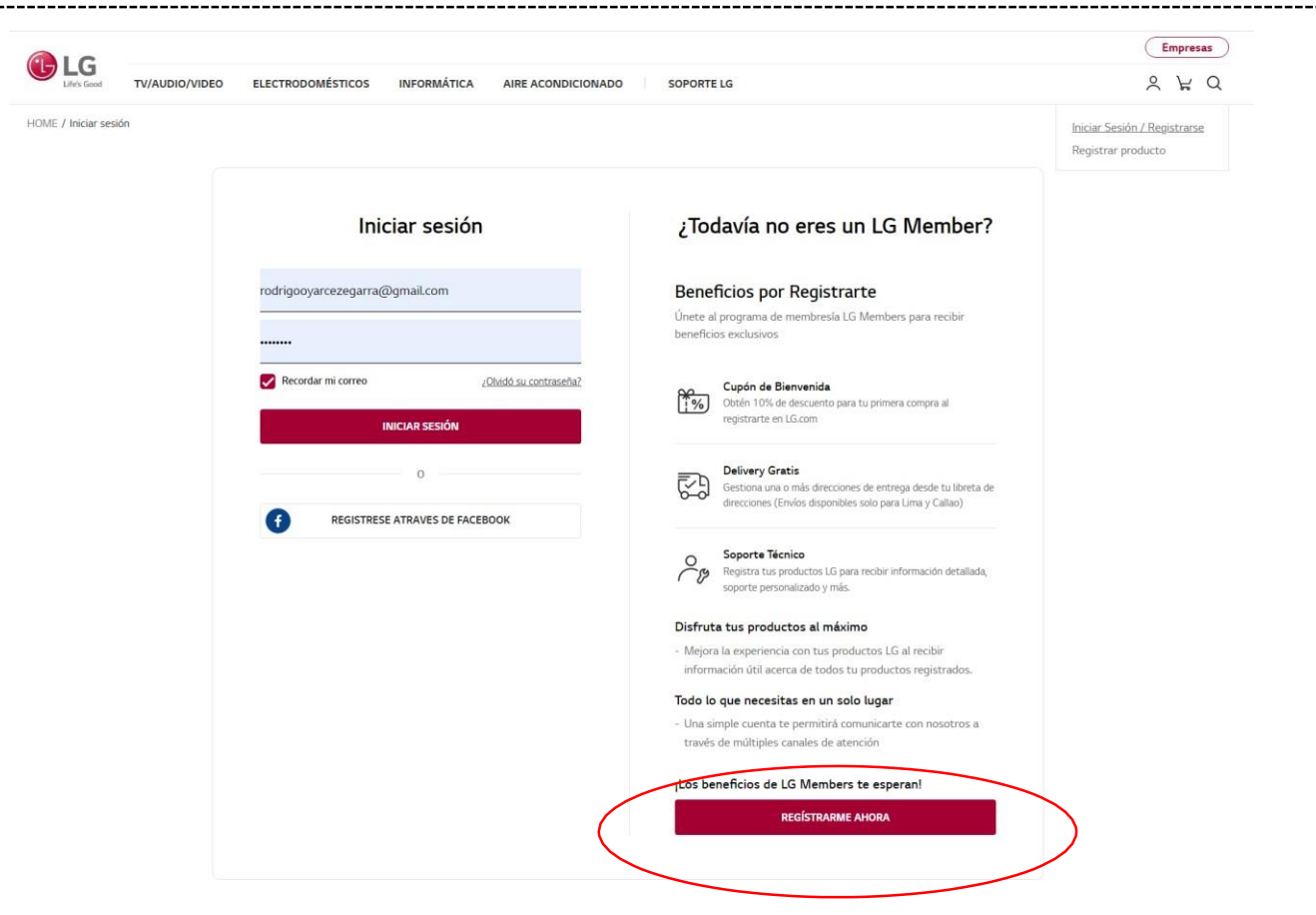

 $(1)$ Esta acción nos dirigirá a la pagina de registro de LG.com.

②Después deberemos de dar clic al botón 'REGISTRARME AHORA' para registrarnos utilizando nuestro correo correo personal.

# **▶PASO 2 : Conviertete en un LG MEMBER**

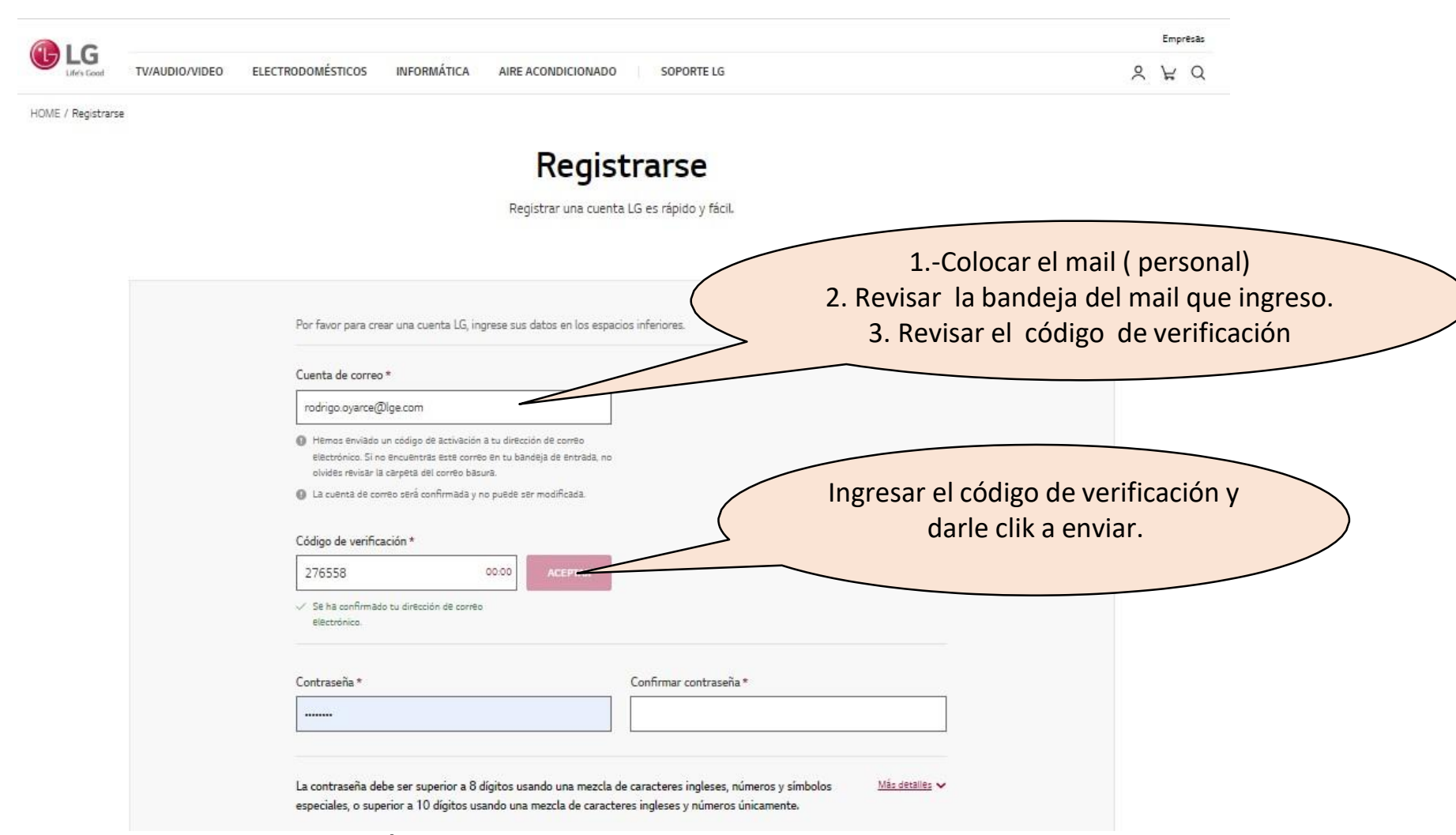

**\*Debemos de ingresar la información solicitada para culminar el registro satisfactoriamente ( crear contraseña personal que tengan Mayúsculas, números y símbolos) ,Colocar nombres y apellidos , teléfono y aceptar condiciones de uso y políticas de privacidad .**

# **► PASO 3 : Despues de registrarnos, debemos ascender de categoría -**

**VI\*PIMPORTANTE**: Para ascender <sup>a</sup> esta categoría debemos dirigirnos donde menciona haga clic para ascender de categoría .

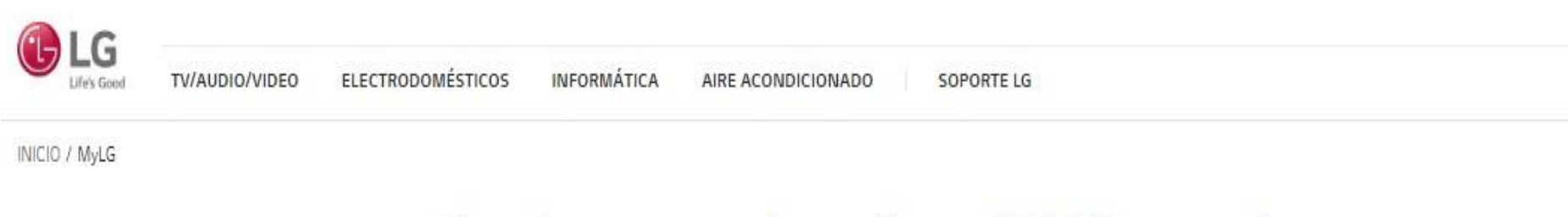

# Gracias por su interés en LG Electronics.

Vea su información personal, producto registrado y registro de actividad reciente aquí.

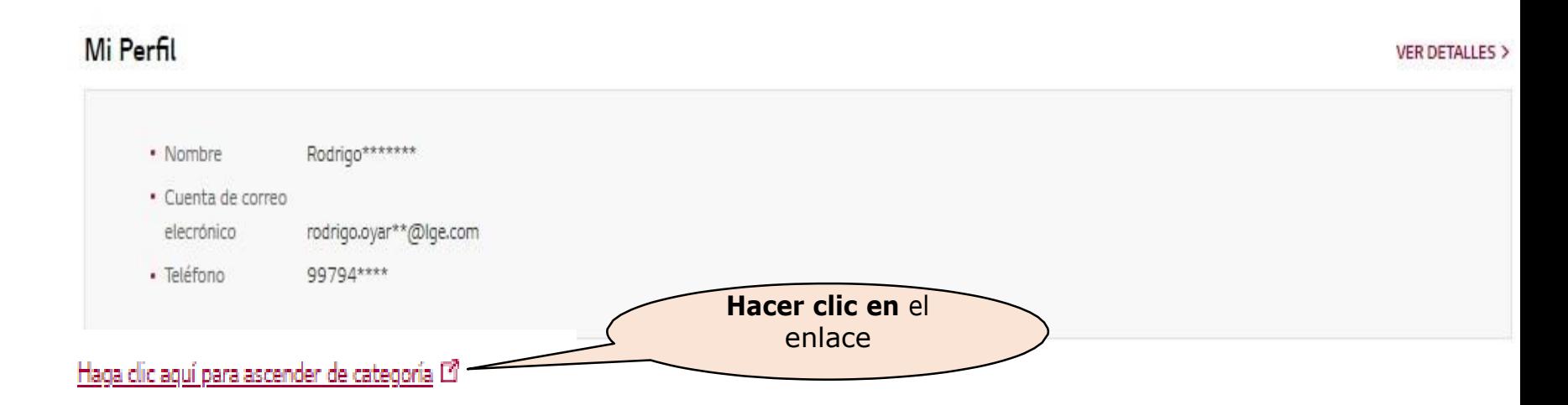

\* Si no completamos este paso del proceso, no podremos observar los precios especiales que LG tiene para uds.

## **► PASO 4: ACCESO A AL PROGRAMA VIP**

**Debemos ingresar el Cupón brindado , luego aceptar los Términos & Condiciones - Listo!**

## Página de Ascenso al Programa VIP LG

### Ingresa tu clave para la Tienda VIP LG

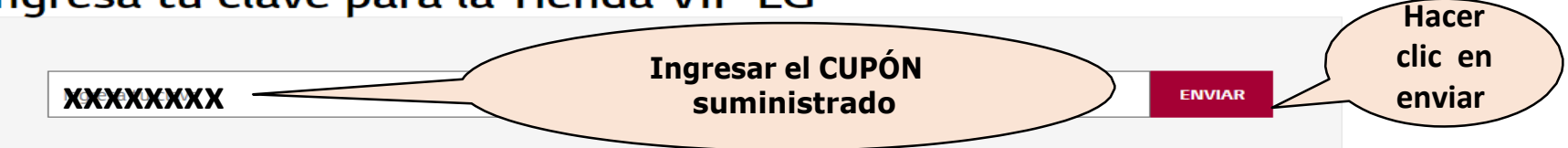

### ¡Te damos la bienvenida a la tienda LG VIP!

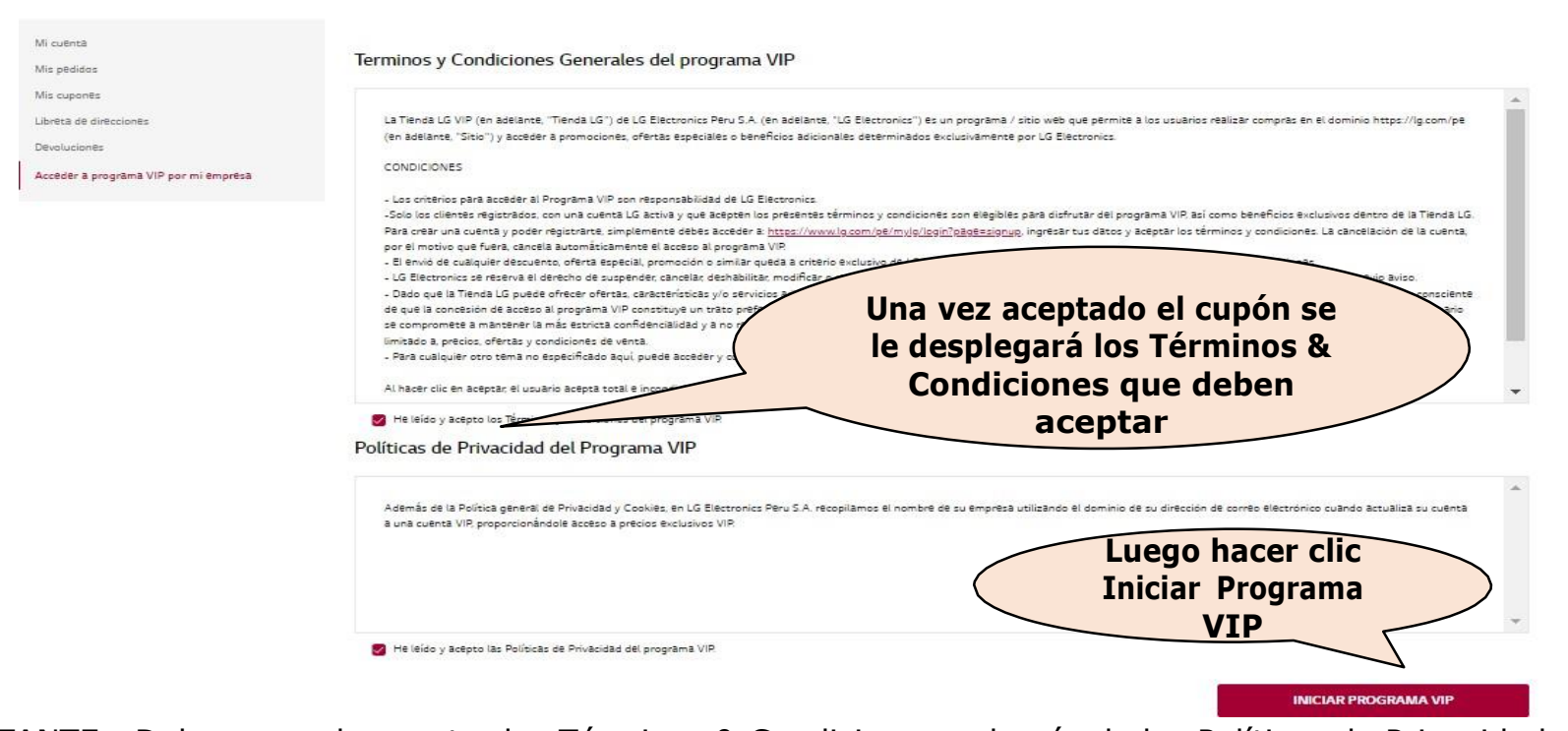

IMPORTANTE: Deberemos de aceptar los Términos & Condiciones, además de las Políticas de Privacidad, para poder acceder a este beneficio.

## **► PASO 5: MOSTRARA EN LA PANTALLA LA PALABRA FELICIDADES**

**Luego de ello deberemos iniciamos sesión nuevamente para poder visualizar el icono distintivo VIP (**

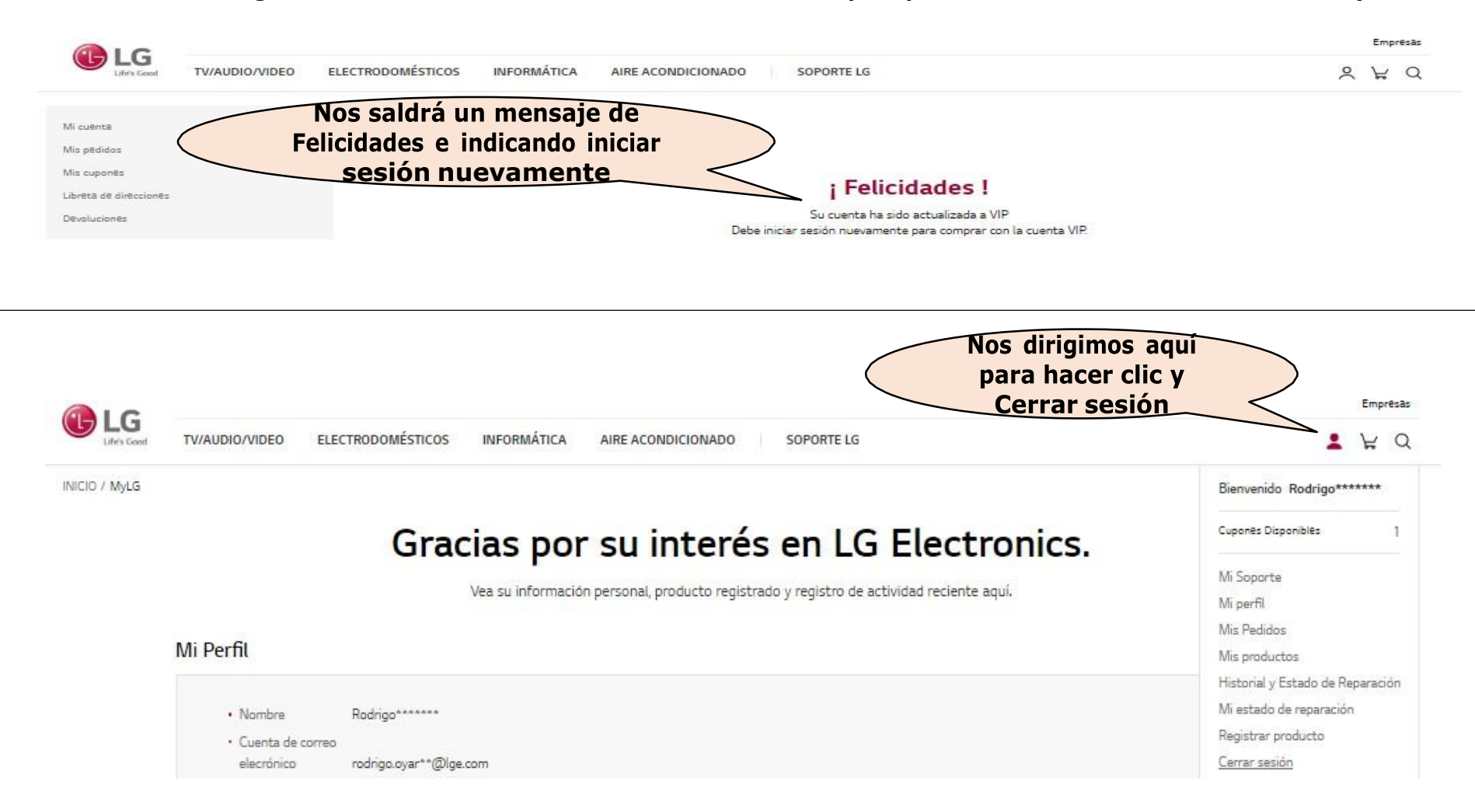

Para culminar el proceso nos invitara a iniciar sesión nuevamente para visualizar este cambio de categoría y poder disfrutar de los beneficios exclusivos de la marca

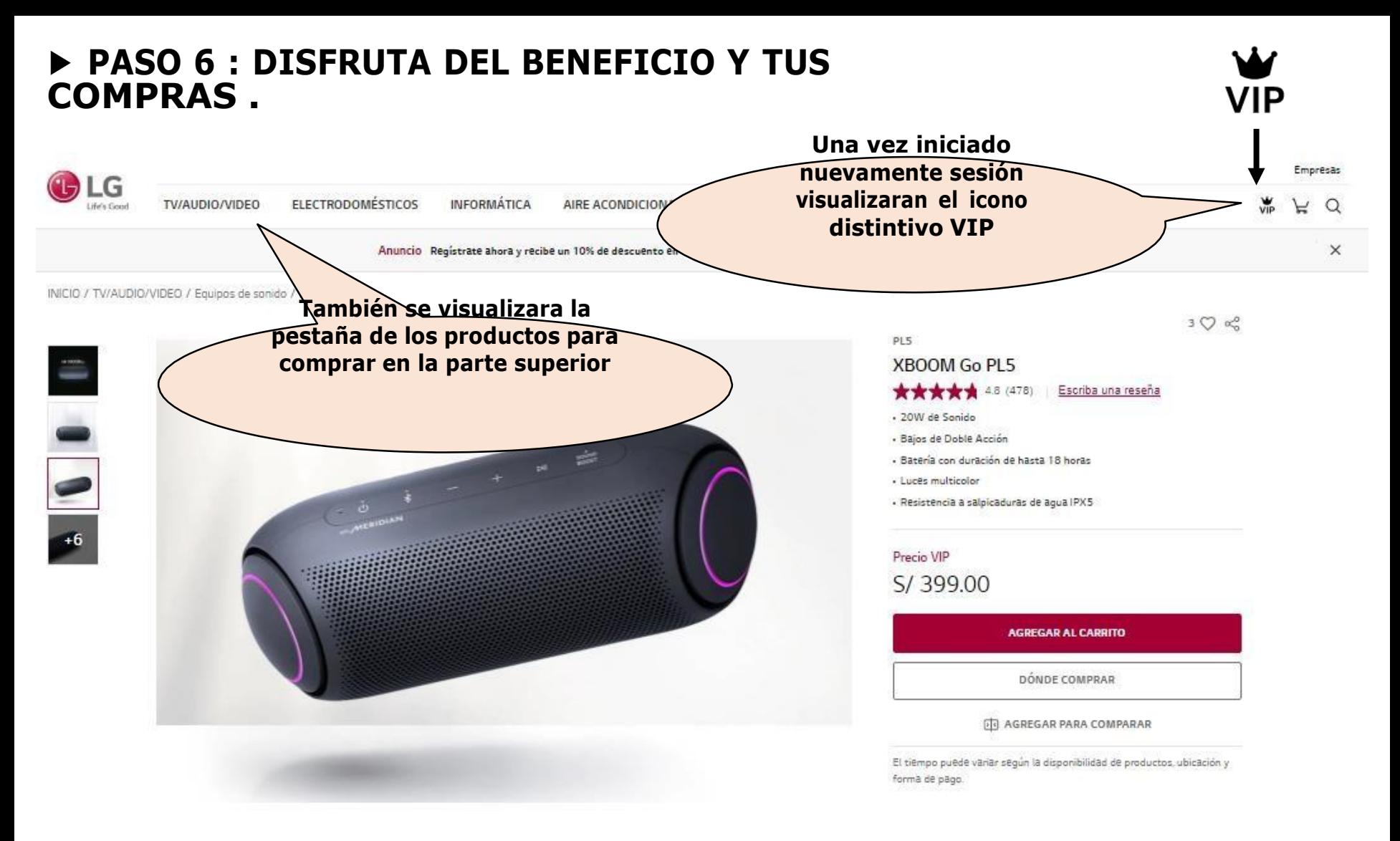

Una vez iniciado la sesión podrán acceder a la **Tienda Virtual LG VIP** , donde notaran que habrá cambiado el icono de nuestro perfil.

Además, los precios tendrán un distintivo que mostrara el precio especial '**VIP' para que puedan realizar las compras ( son los precios ya con descuentos exclusivos)**